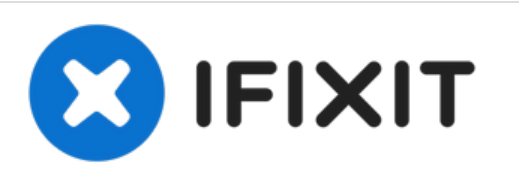

# **Installazione dell'SSD Dual Drive nel MacBook Pro Unibody da 15" , versione metà 2010**

Scritto Da: Brittany McCrigler

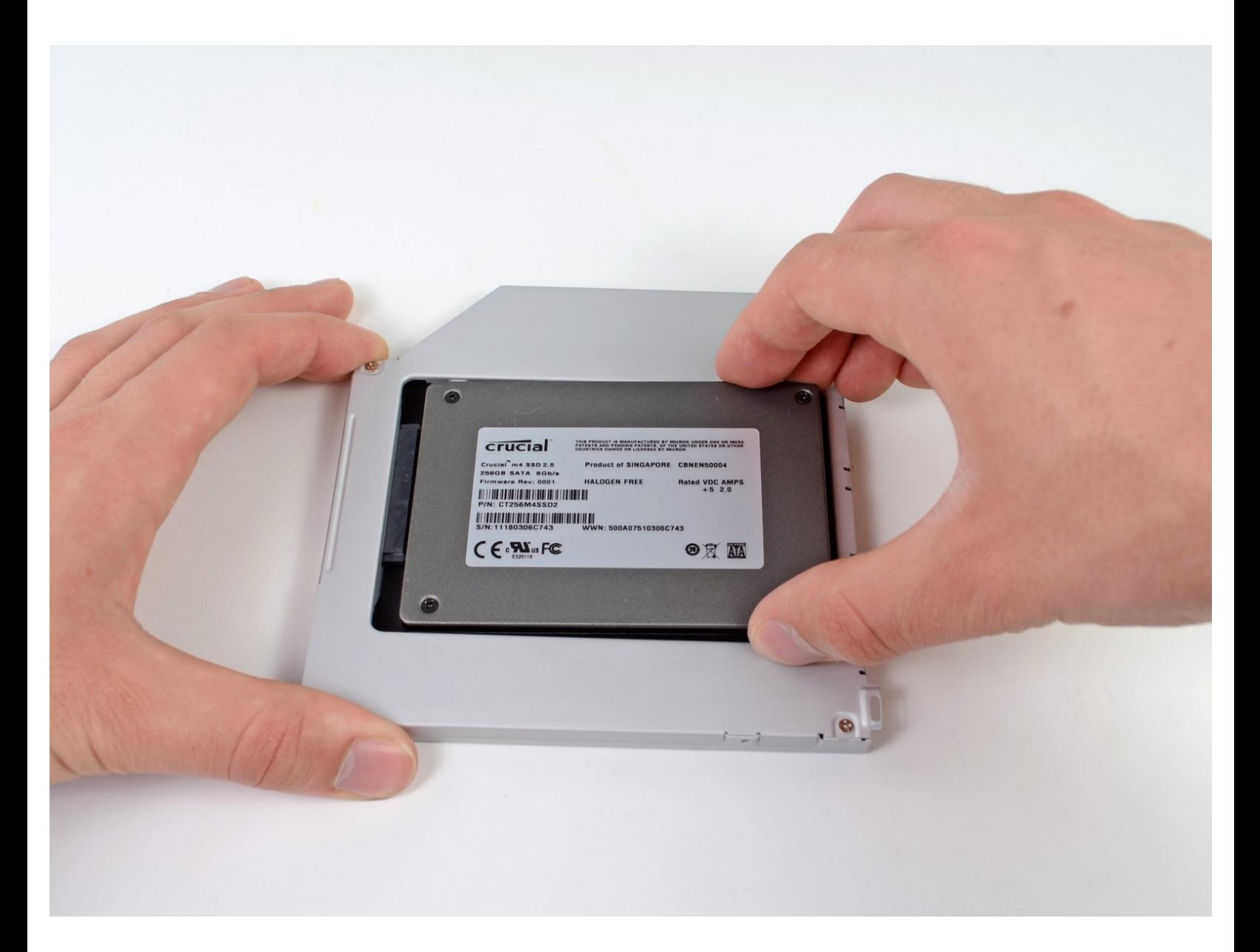

# **INTRODUZIONE**

L'aggiunta di un secondo SSD nel computer portatile offre diversi vantaggi, fra cui velocità più elevate, maggiore spazio di archiviazione e la possibilità di installare nuovi software senza problemi. Utilizzare questa guida per eseguire l'installazione mediante un case per disco rigido nell'alloggiamento ottico. **Alcuni alloggiamenti delle unità hanno un'altezza di 7 mm, mentre altri di 9,5 mm. In base alle dimensioni dell'alloggiamento dell'unità, potrebbe essere necessario un distanziatore per posizionare correttamente l'SSD.**

# **STRUMENTI:**

- Phillips #00 [Screwdriver](file:///Store/Tools/Phillips-00-Screwdriver/IF145-006) (1)
- [Spudger](file:///Store/Tools/Spudger/IF145-002) (1)
- Tri-point Y0 [Screwdriver](file:///Store/Tools/Tri-point-Y0-Screwdriver/IF145-081) (1)

# **COMPONENTI:**

1 TB SSD [Hybrid](file:///Store/Mac/1-TB-SSD-Hybrid-2-5-Inch-Hard-Drive/IF107-122) 2.5" Hard Drive (1) **Upgrade Kit**

*This kit contains the drive and all tools needed.*

500 GB SSD [Hybrid](file:///Store/Mac/500-GB-SSD-Hybrid-2-5-Inch-Hard-Drive/IF107-098) 2.5" Hard Drive (1) **Upgrade Kit**

*This kit contains the part and all tools needed.*

- [Unibody](file:///Store/Mac/Unibody-Laptop-Dual-Drive/IF107-080) Laptop Dual Drive (1)
- Crucial [MX500](file:///Store/Mac/Crucial-MX500-250-GB-SSD/IF107-143) 250 GB SSD (1)
- Crucial [MX500](file:///Store/Mac/Crucial-MX500-500-GB-SSD/IF107-142) 500 GB SSD (1)
- Crucial [MX500](file:///Store/Mac/Crucial-MX500-1-TB-SSD/IF107-132) 1 TB SSD (1)

#### **Passo 1 — Case inferiore**

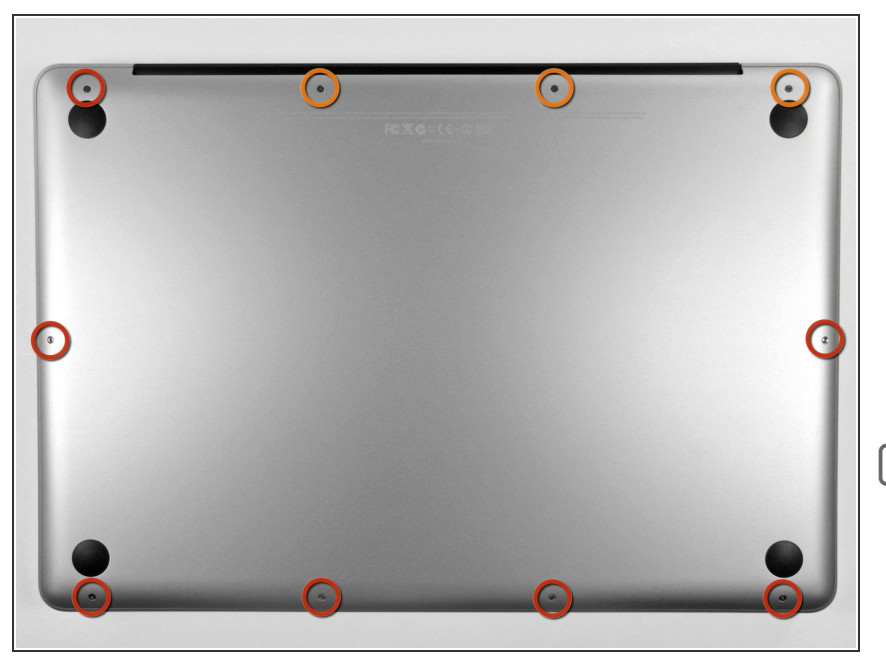

- Rimuovi le dieci viti seguenti, che fissano il case inferiore a quello superiore:  $\bullet$ 
	- Tre viti con testa a croce Phillips da 13,5 (14,1) mm.
	- Sette viti con testa a croce da 3 mm.  $\bullet$
- Nel rimuovere queste viti, nota come escono lievemente angolate. Devono essere rimesse al loro posto nello stesso modo.

#### **Passo 2**

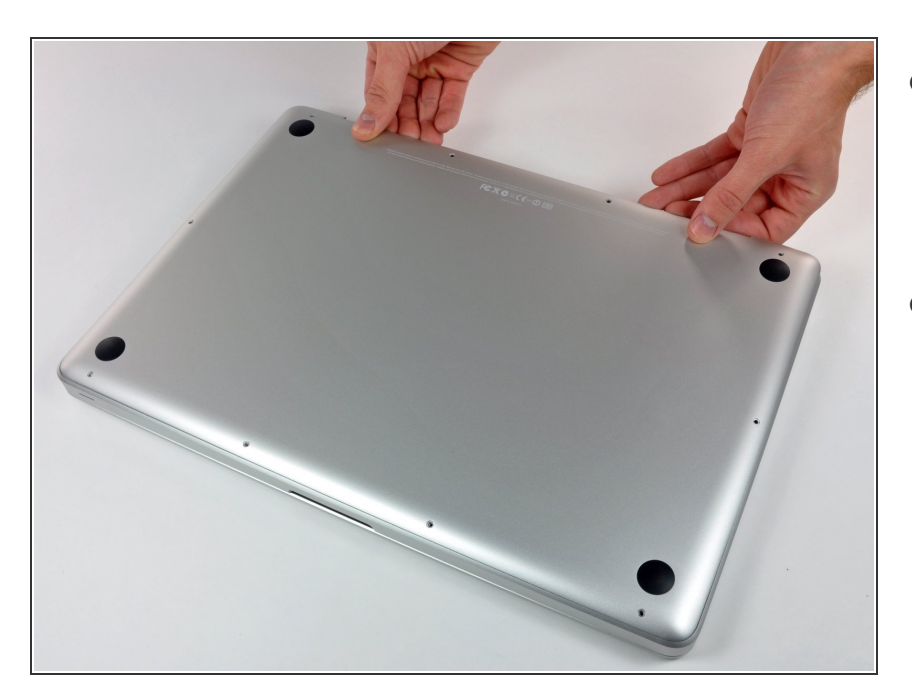

- Solleva con entrambe le mani il case inferiore in prossimità della presa d'aria per estrarre le due clip di fissaggio al case superiore.  $\bullet$
- Rimuovi il case inferiore e mettilo da parte.  $\bullet$

#### **Passo 3 — Batteria**

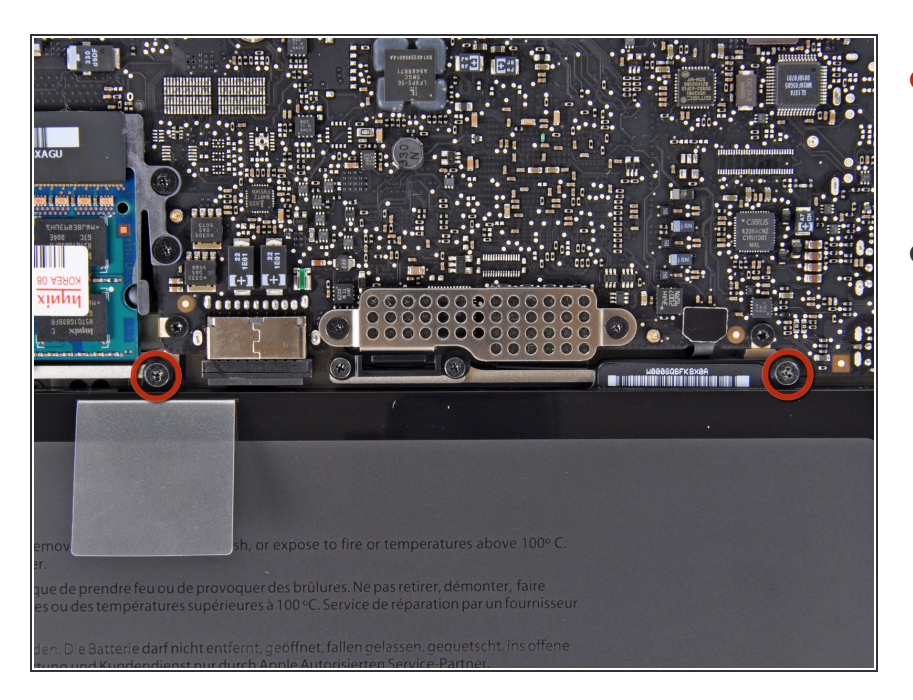

- Rimuovi le due viti Tri-point da 7,4 mm che fissano la batteria al case superiore.  $\bullet$
- Nota: per alcune riparazioni (ad es. il disco rigido), non occorre rimuovere la batteria, ma ciò previene qualsiasi cortocircuito accidentale dei componenti elettronici sulla scheda madre. Se decidi di non rimuovere la batteria, opera con cautela poiché alcune parti della scheda madre potrebbero essere percorse da corrente elettrica.  $\bullet$
- Non occorre necessariamente seguire i passaggi da 3 a 6 per rimuovere la batteria per sostituire il disco rigido. Tuttavia, si consiglia di rimuovere tutte le fonti di alimentazione dai componenti elettronici prima di operare su di essi.

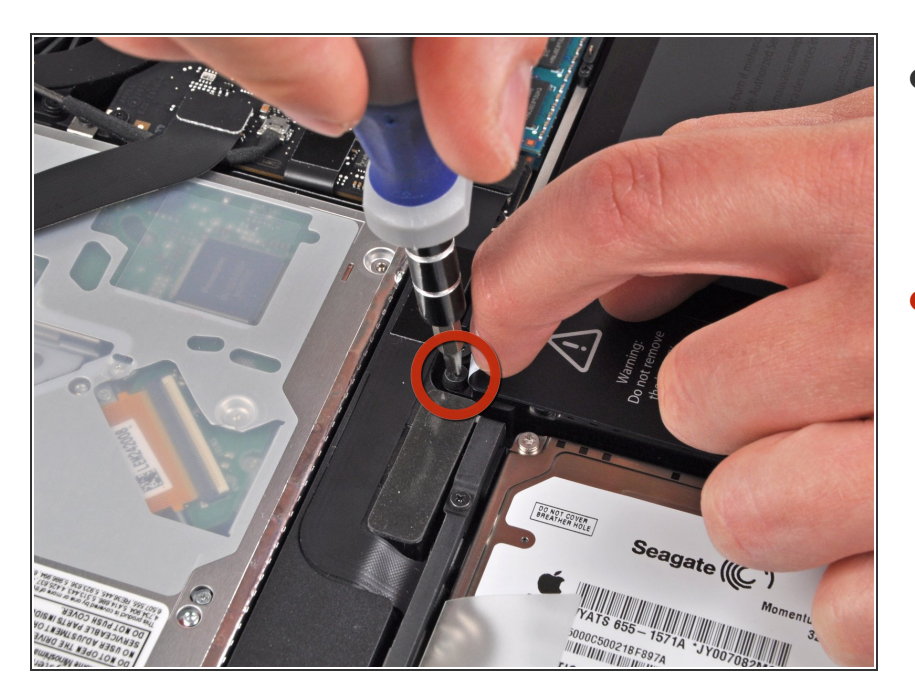

- Con la punta del dito, solleva con cautela l'angolo dell'etichetta di avvertimento per scoprire una vite tri-wing nascosta.  $\bullet$
- Rimuovi l'ultima vite Y1 tri-wing da 7,4 mm che fissa la batteria al case superiore.  $\bullet$

## **Passo 5**

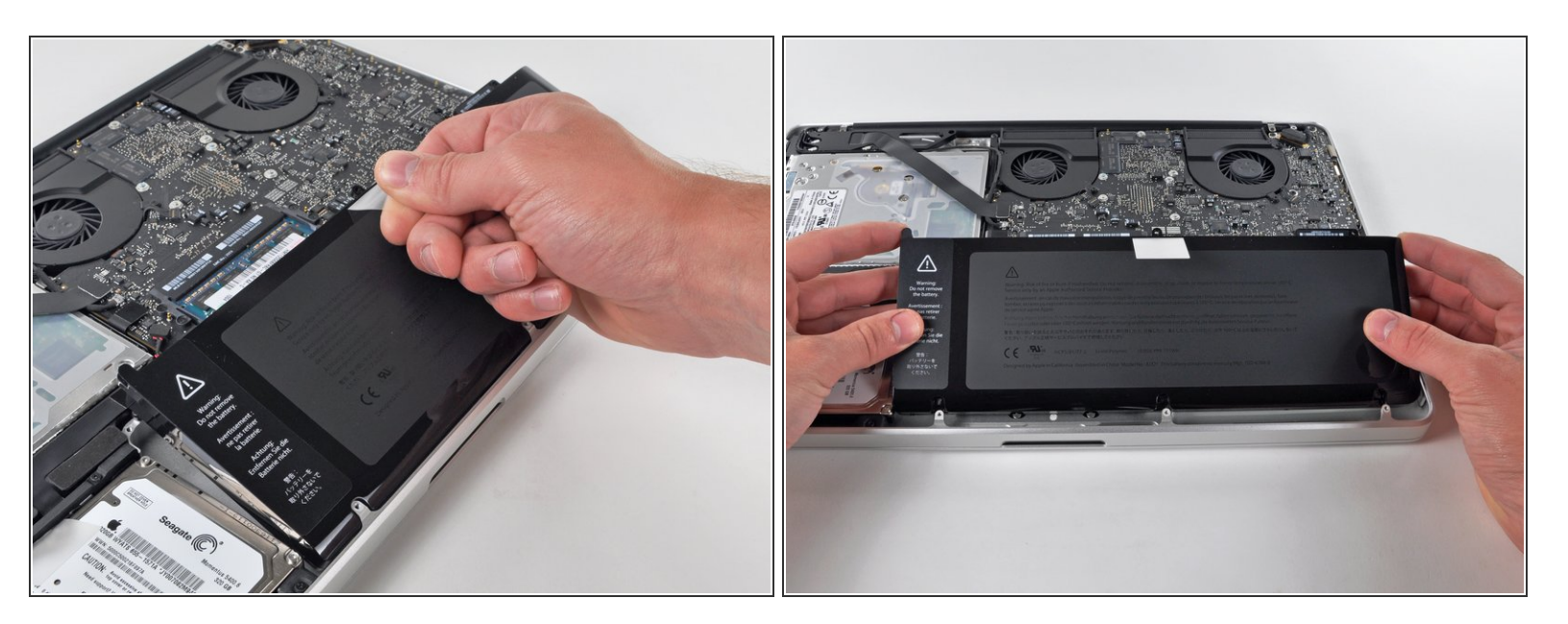

Solleva la batteria prendendola dalla linguetta di plastica e falla scorrere lontano dal bordo lungo del case superiore.  $\bullet$ 

A Non cercare di rimuovere completamente la batteria già ora.

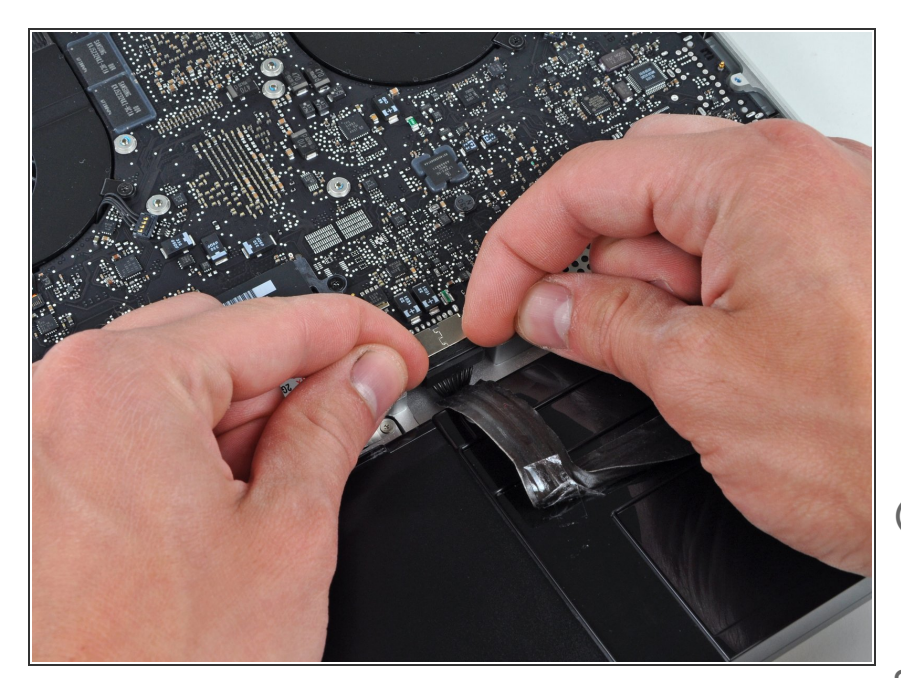

- Inclina la batteria allontanandola dalla scheda logica finché sarà possibile accedere al connettore del cavo della batteria.  $\bullet$
- Rimuovi il connettore del cavo della batteria dal suo zoccolo sulla scheda logica e rimuovi la batteria dal case superiore.  $\bullet$
- Estrai il connettore del cavo della batteria dalla parte centrale della scheda logica.
- Dopo aver installato una nuova batteria, dovresti [calibrarla](https://it.ifixit.com/Wiki/Battery_Calibration):  $|\star|$ 
	- Carica al 100% e poi tieni sotto carica almeno altre due ore. Quindi stacca l'alimentazione e usa il laptop normalmente per farlo scaricare. All'avviso di batteria in esaurimento, salva il lavoro corrente e tieni acceso il MacBook finché non si iberna perché è scarico. Aspetta almeno altre 5 ore, poi carica il laptop ininterrottamente fino al 100%.
	- Se noti qualsiasi problema o comportamento inusuale dopo l'installazione di una nuova batteria, può essere necessario resettare l'SMC del tuo [MacBook](https://support.apple.com/en-gb/HT201295) .

# **Passo 7 — Installazione dell'unità ottica nel MacBook Pro Unibody da 15", versione metà 2010**

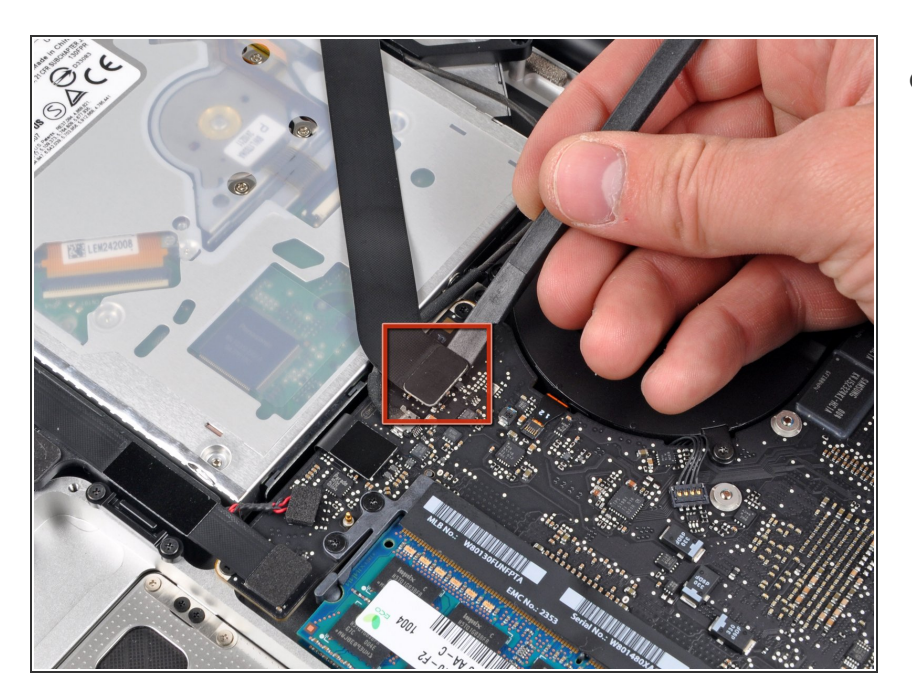

Utilizzare l'estremità piatta di un inseritore per rimuovere il connettore del cavo piatto AirPort/Bluetooth dalla scheda logica.  $\bullet$ 

#### **Passo 8**

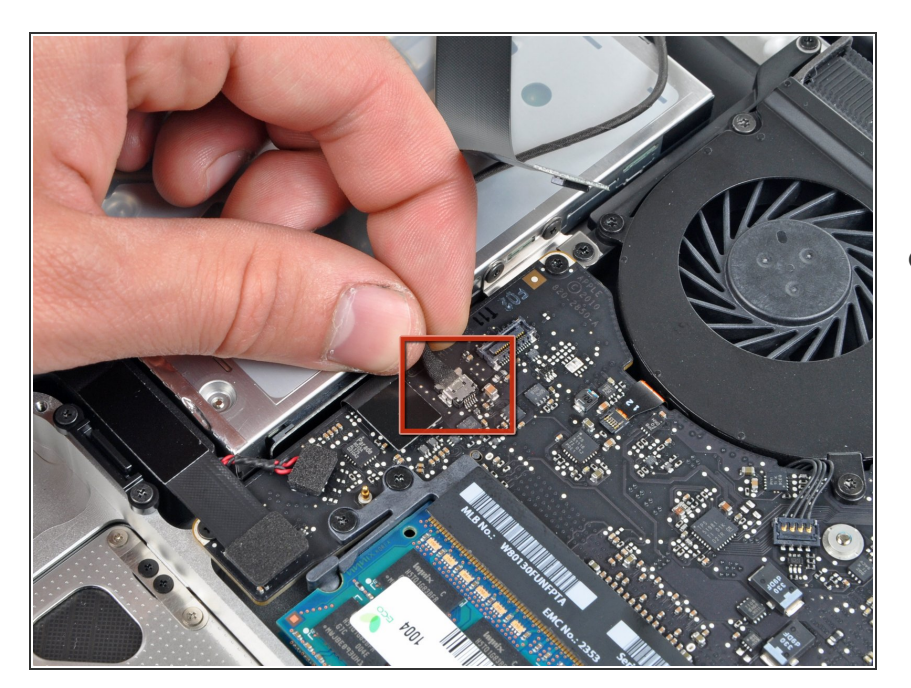

Scollegare il cavo della fotocamera estraendone il connettore dal connettore femmina sulla scheda logica.  $\bullet$ 

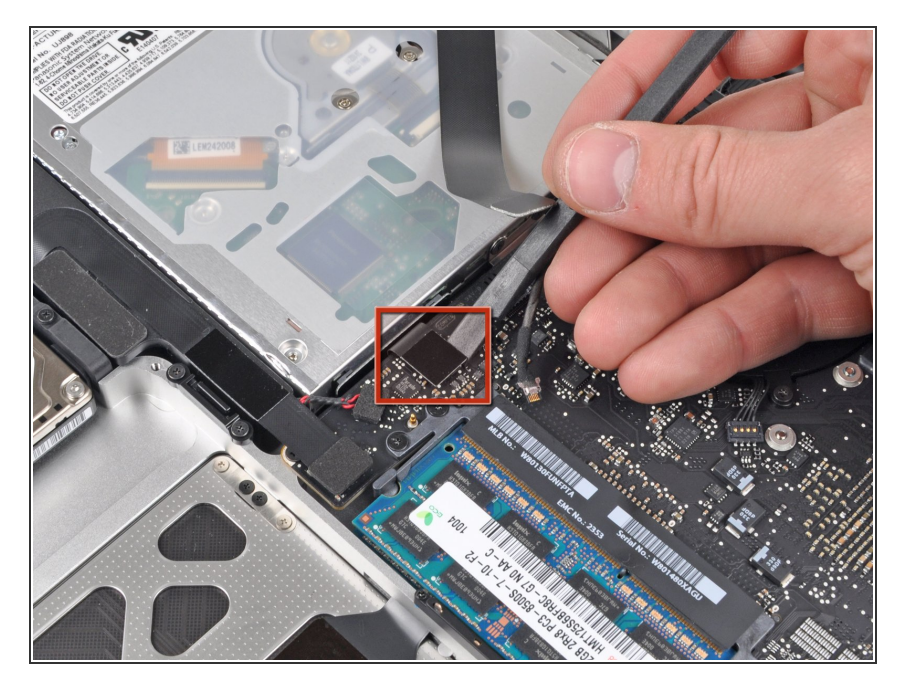

Utilizzare l'estremità piatta di un inseritore per rimuovere il connettore dell'unità ottica dalla scheda logica.  $\bullet$ 

# **Passo 10**

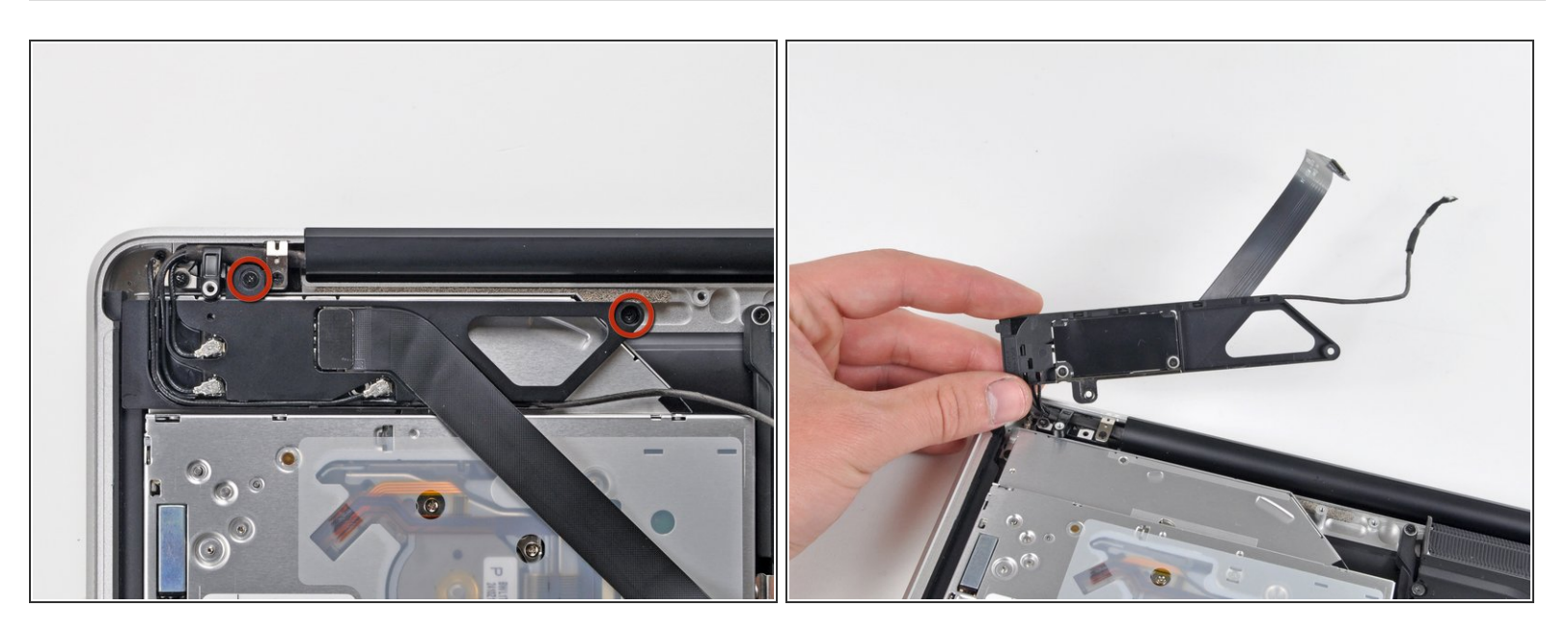

- Rimuovere le due viti con testa a croce che fissano l'alloggiamento della scheda AirPort/Bluetooth.
- Ruotare con attenzione l'alloggiamento della scheda AirPort/Bluetooth (con relativi cavi ancora collegati) fuori dal case inferiore.  $\bullet$

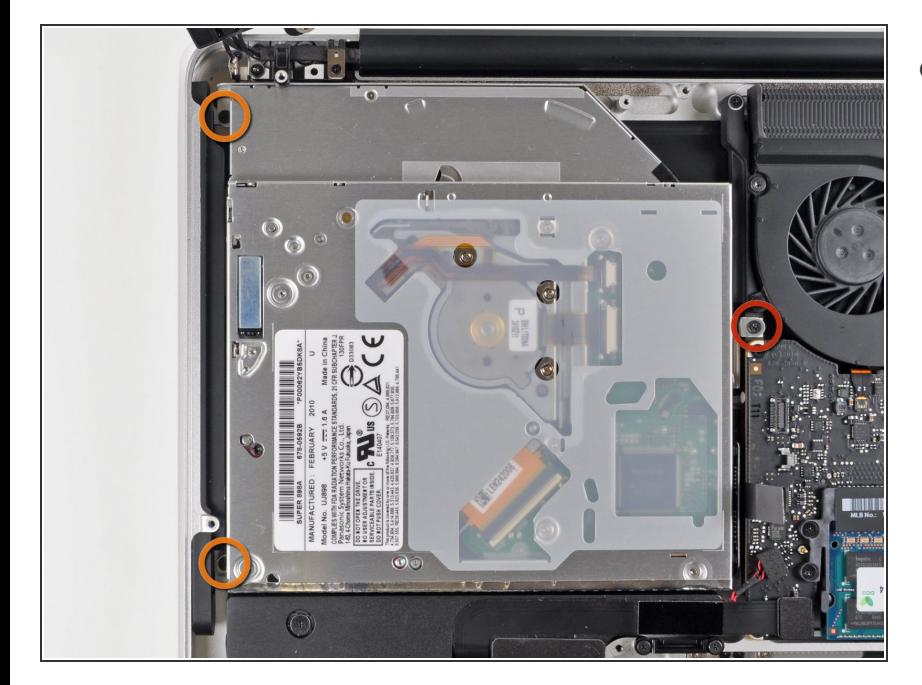

- Rimuovere le tre viti con testa a croce seguenti, che fissano l'unità ottica al case superiore:  $\bullet$ 
	- Una vite con testa a croce da 4,5 mm che fissa la staffa dell'unità ottica al case superiore, in prossimità della ventola.
	- Due viti con testa a croce da 2,5 mm che fissano l'unità ottica al case superiore, in prossimità della relativa apertura.  $\bullet$

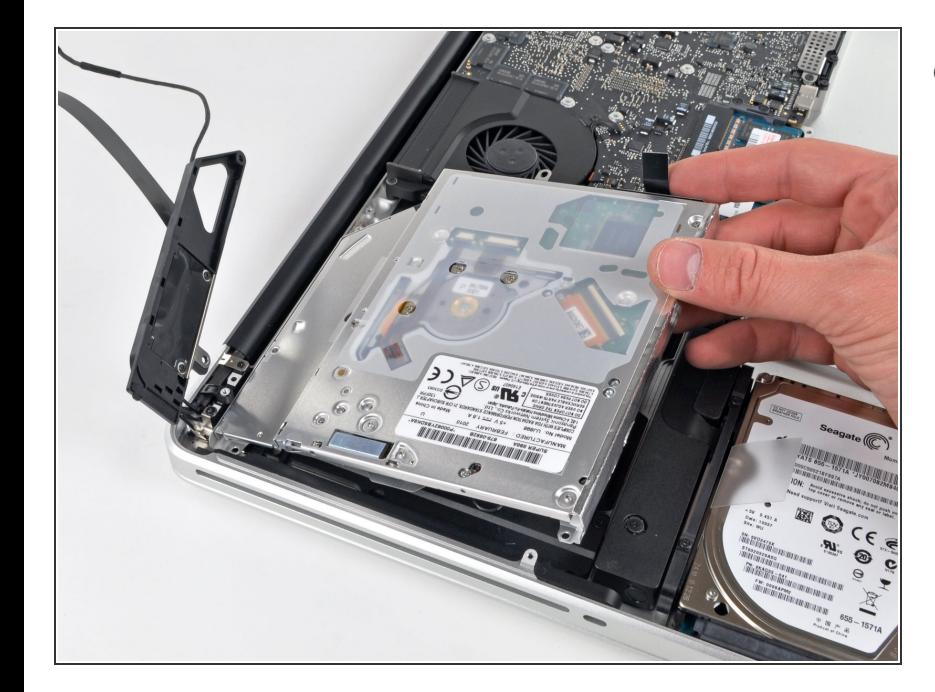

# **Passo 12**

Sollevare l'unità ottica da un punto vicino al suo connettore ed estrarla dal case superiore per rimuoverla dal computer.  $\bullet$ 

## **Passo 13 — Sostituzione dell'unità ottica del MacBook Pro Unibody da 15", versione metà 2010**

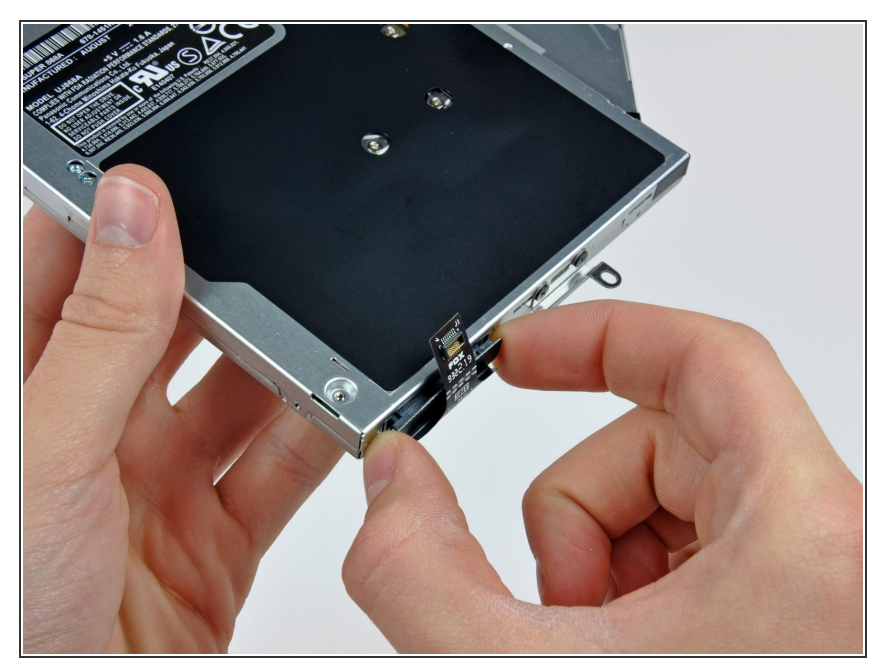

- Pull the optical drive cable out of the optical drive.
- Be sure to pull by the edges of the connector, not by the cable itself.
- Optical drive remains.
- $(i)$  If you have a CD or any other object jammed in your optical drive, we have an **[optical](https://it.ifixit.com/Guida/Optical+Drive+Disc+Removal+Technique+or+Foreign+Object+Removal/772) drive repair guide**.

#### **Passo 14**

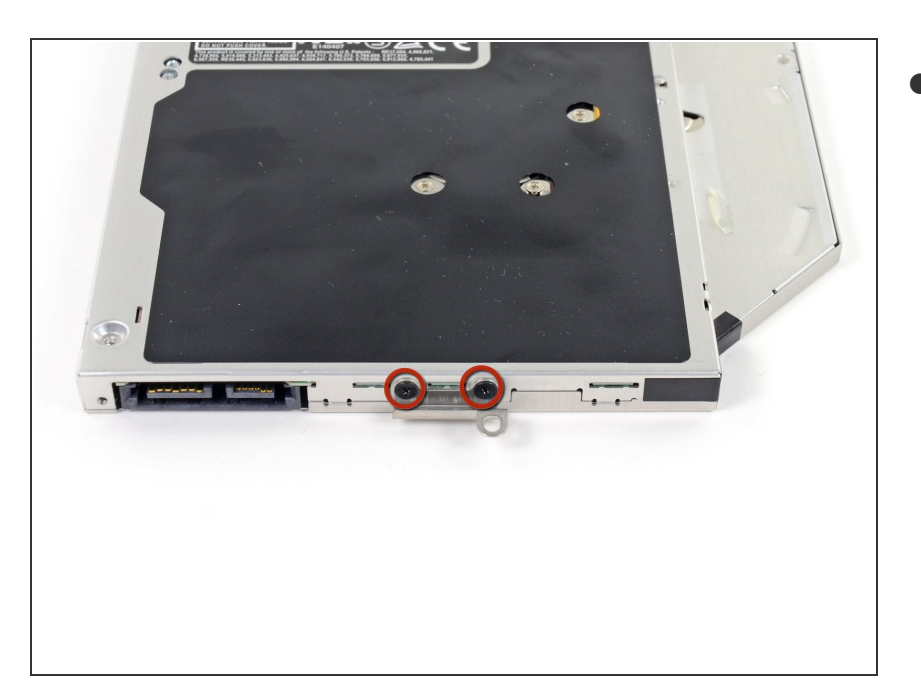

If you have a CD or any other object jammed in your optical drive, we have an **[optical](https://it.ifixit.com/Guida/Optical+Drive+Disc+Removal+Technique+or+Foreign+Object+Removal/772) drive repair guide**.  $\bullet$ 

#### **Passo 15 — Doppio Disco Rigido**

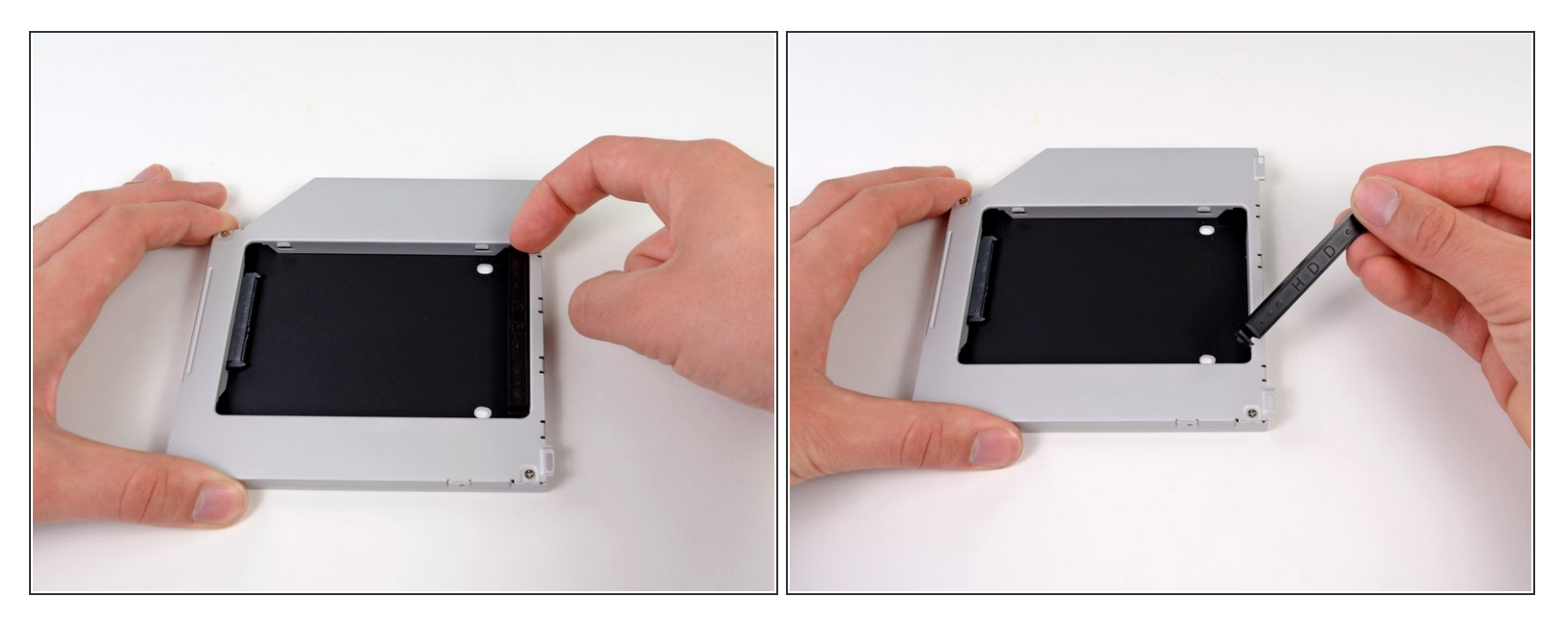

Rimuovi il distanziale di plastica dal case del disco rigido nell'alloggiamento dell'unità ottica premendo una delle clip poste da ciascun lato e sollevandolo dal case.  $\bullet$ 

#### **Passo 16**

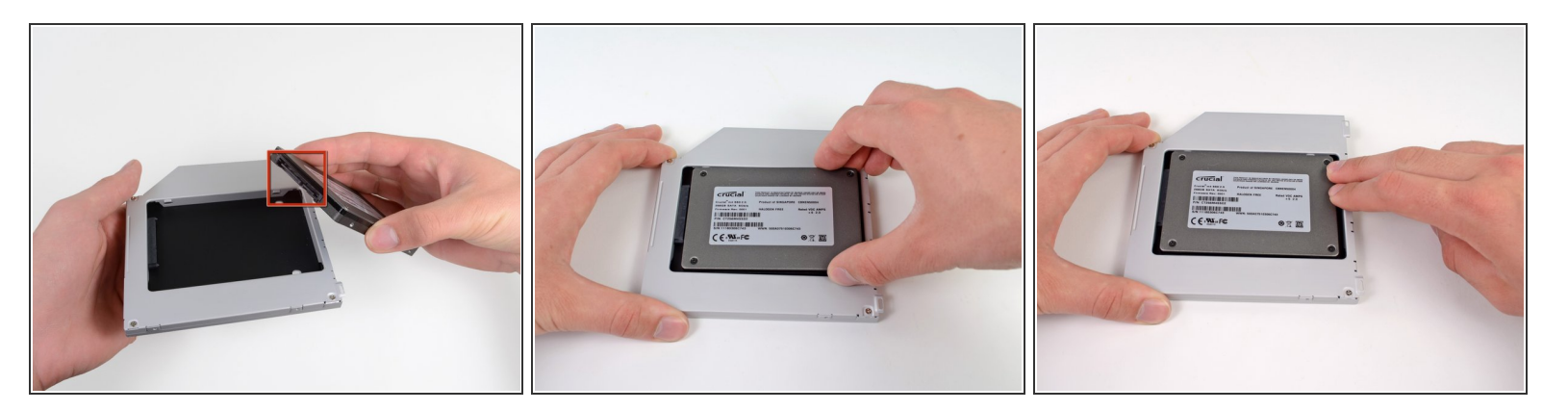

- Verifica che i connettori del disco rigido siano rivolti verso il basso prima di posizionarlo nel case.
- Posiziona il disco rigido delicatamente nell'apposito slot del case.
- Tenendo saldamente il case in posizione con una mano, premi con l'altra il disco rigido nei connettori del case.  $\bullet$

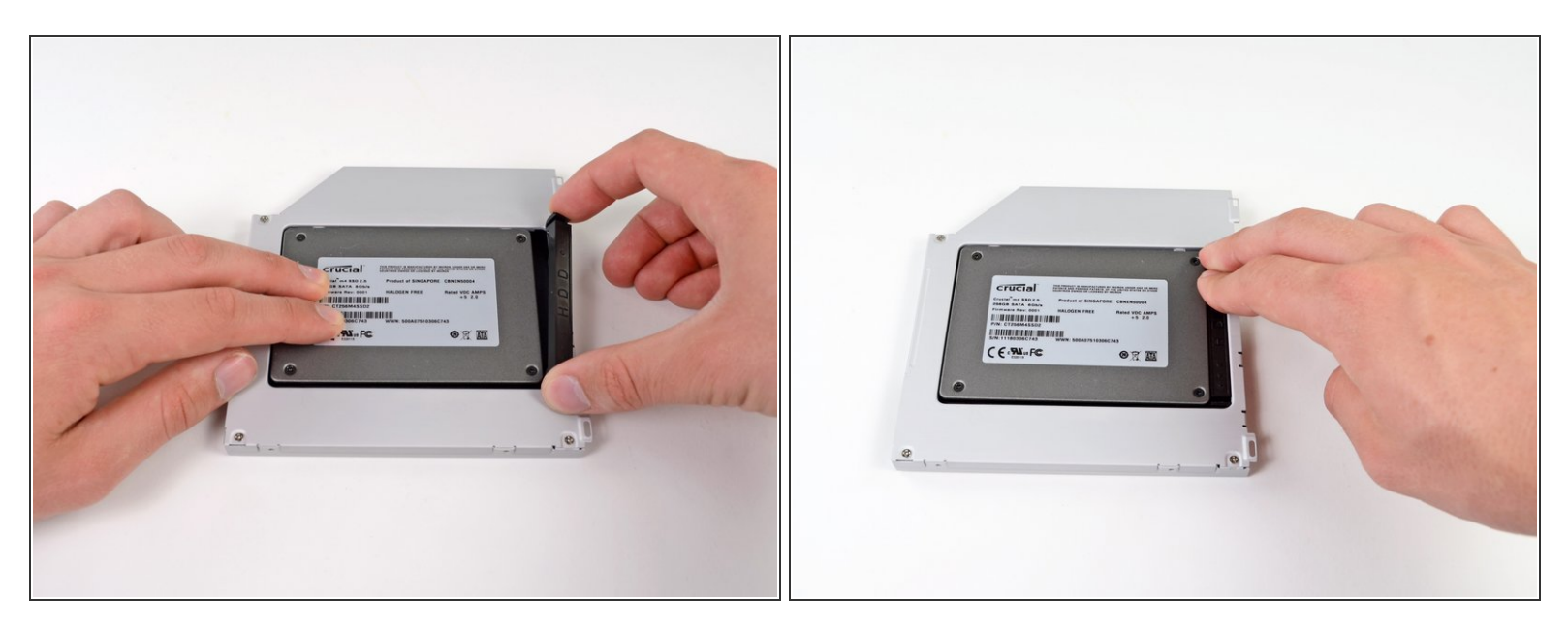

Una volta agganciato il disco rigido, reinserisci il distanziale di plastica tenendo il disco premuto contro la parte inferiore del case.

## **Passo 18**

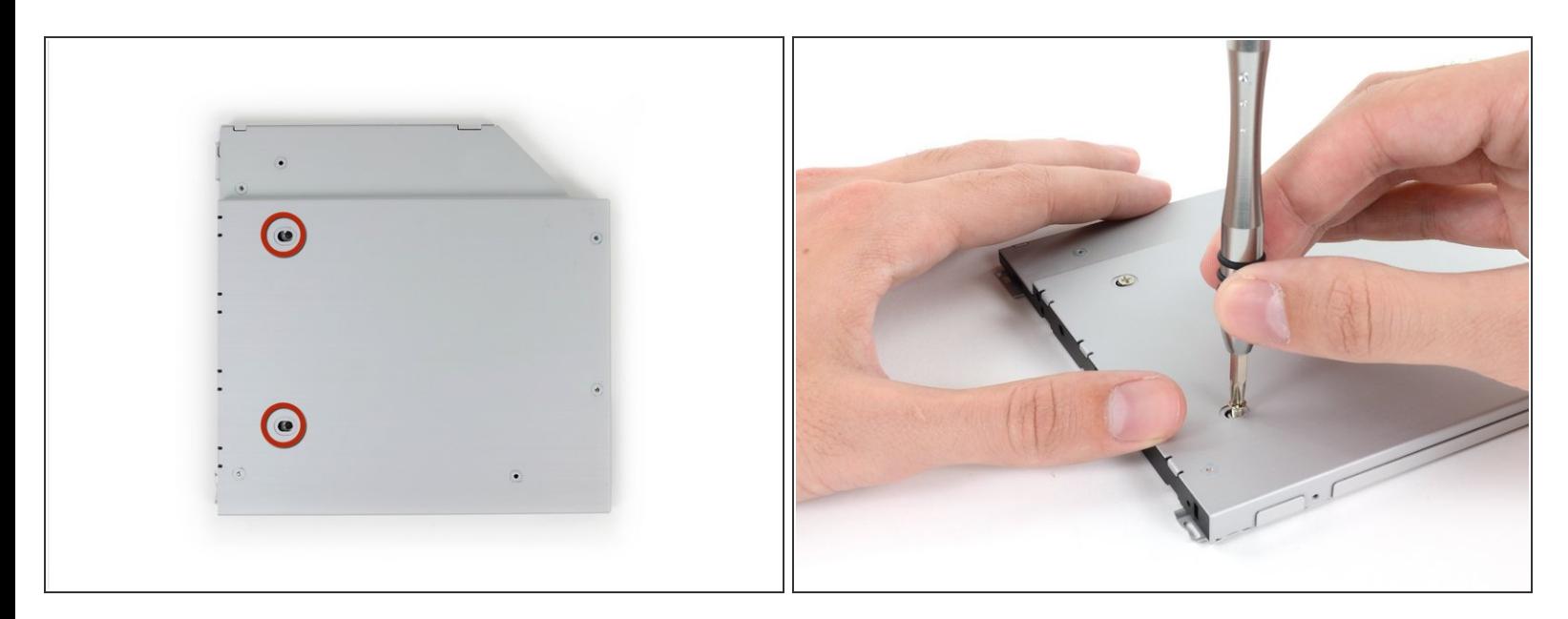

Fissa l'unità al case con due viti con testa a croce Phillips #1.

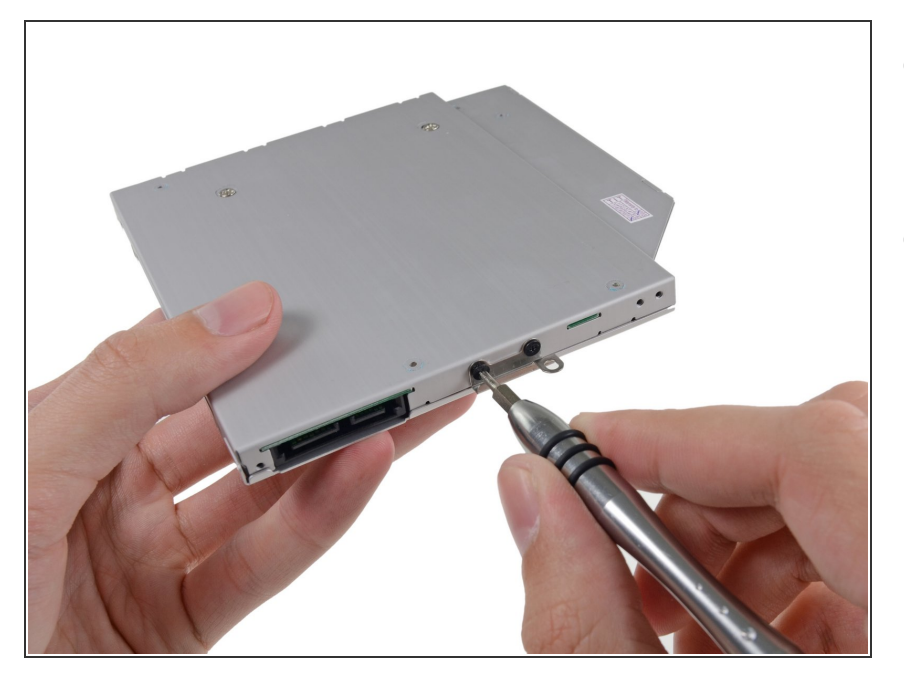

- Collega la staffa dell'unità ottica al nuovo case mediante due viti con testa a croce Phillips #0.  $\bullet$
- Ricollega tutti i cavi rimossi dall'unità ottica originale nel case dell'alloggiamento ottico.  $\bullet$

#### **Passo 20**

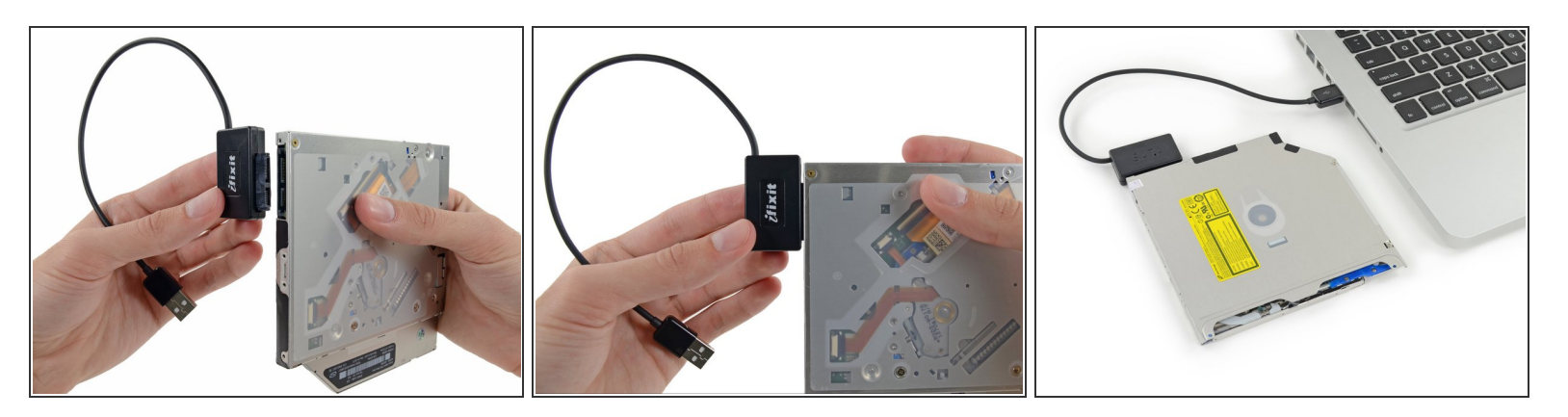

- Non buttare via questo disco! Puoi ancora usare l'unità ottica esternamente con l'aiuto del nostro cavo USB per Unità Ottica [SATA.](https://it.ifixit.com/Store/Mac/SATA-Optical-Drive-USB-Cable/IF107-120)  $\bullet$
- Allinea la spina del cavo SATA con la presa sull'unità e connettila bene.
- Collega il connettore USB al tuo portatile e la tua unità ottica è pronta all'uso.

Per riassemblare il dispositivo, seguire queste istruzioni in ordine inverso.